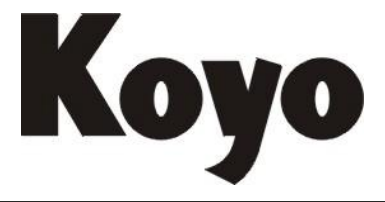

**Value & Technology**

# T1H-PBC 技术资料

# 光洋电子(无锡)有限公司

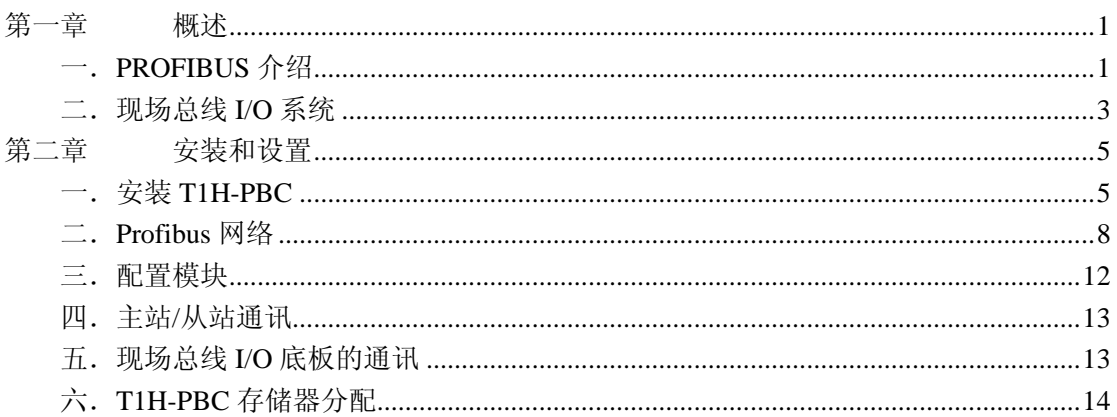

#### 目录

# <span id="page-2-0"></span>第一章 概述

#### <span id="page-2-1"></span>一.**PROFIBUS** 介绍

PROFIBUS(过程现场总线 Process Field Bus 的缩写) PROFIBUS 是一种国际化、开放 式、不依赖于设备生产商的现场总线标准。广泛适用于制造业自动化、流程工业自动化和楼 宇、交通、电力等其他领域自动化。

下面是一些关于 PROFIBUS 的一些概念:

- PROFIBUS 由三部分类型组成:
	- 过程自动化 Process Automation (PA)
	- 现场总线信息规范 Field Message Specification (FMS) 传输类型
	- 分散式外围设备 Decentralized Periphery (DP) 传输
- Profibus-DP 是最常用的传输类型。
	- T1H-PBC 是一个 DP 从站
	- 一条总线上的主站和从站设备最多为 126 个站
		- 连接定向传输
		- 传输速率最大  $12M$ bps
	- 点对点(用户数据传输)或多点传送(控制命令)
	- 主站-从站用户数据周期性传输
	- 控制命令容许同步 I/O
- 系统自带诊断方法和错误检查

PROFIBUS 国际化标准(PI)支持 PROFIBUS 标准并提供 EN 50170 和 IEC 61158 设备 标准,目的是保证不同制造商的设备可以在同一种网络上互操作。

二.DP 传输类型:

DP 传输类型是为现场级设备进行直接的数据交换而设计的,中央自动化设备, 如 PLC/PC 功过程控制系统通过一个快速的串行连接与分散的 I/O、驱动器和阀门或测量用传 感器进行通讯,周期性地与分散的设备进行数据交换。

主站控制器周期性地从从局读入输入信息并周期性地把输出信息写到从站,总线的循环 时间应当少于中央自动化系统的程序循环时间,而大多数应用大约是 10ms。为了周期性的 传输用户数据,DP 还提供有强大的诊断和试运转功能,数据通讯可以通过主站或从站的监 控功能进行监控。

DP 传输在超过 32 个分布式站点的 512 点输入数据和 512 点输出数据的 12Mbps 传输速 率时只需约 1ms,下图表示了根据站点数量和传输速率所对应的传输时间,在一个信息周期 DP 传输的输入和输出数据与 FMS 传输类型相比有相当大的增加。

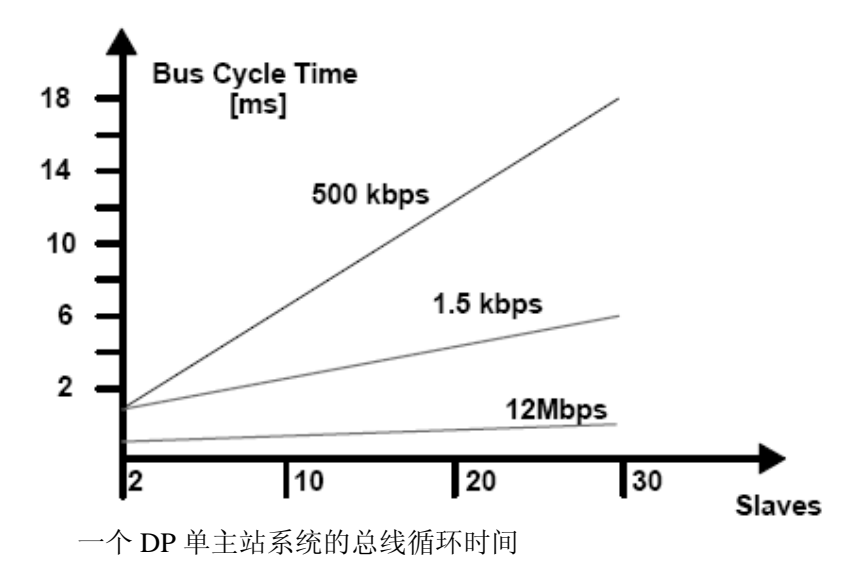

关 于 Profibus DP 通讯类型的更多完整的详细内容和规格,请浏览网站: [www.profibus.com](http://www.profibus.com/)。

# <span id="page-4-0"></span>二.现场总线 **I/O** 系统

现场总线 I/O 系统是一种分散式模块化 I/O 控制系统,采用模块式拼装结构, 此系统由 三部分组成, 即: 电源模块、基本控制模块和一个或多个 I/O 模块。

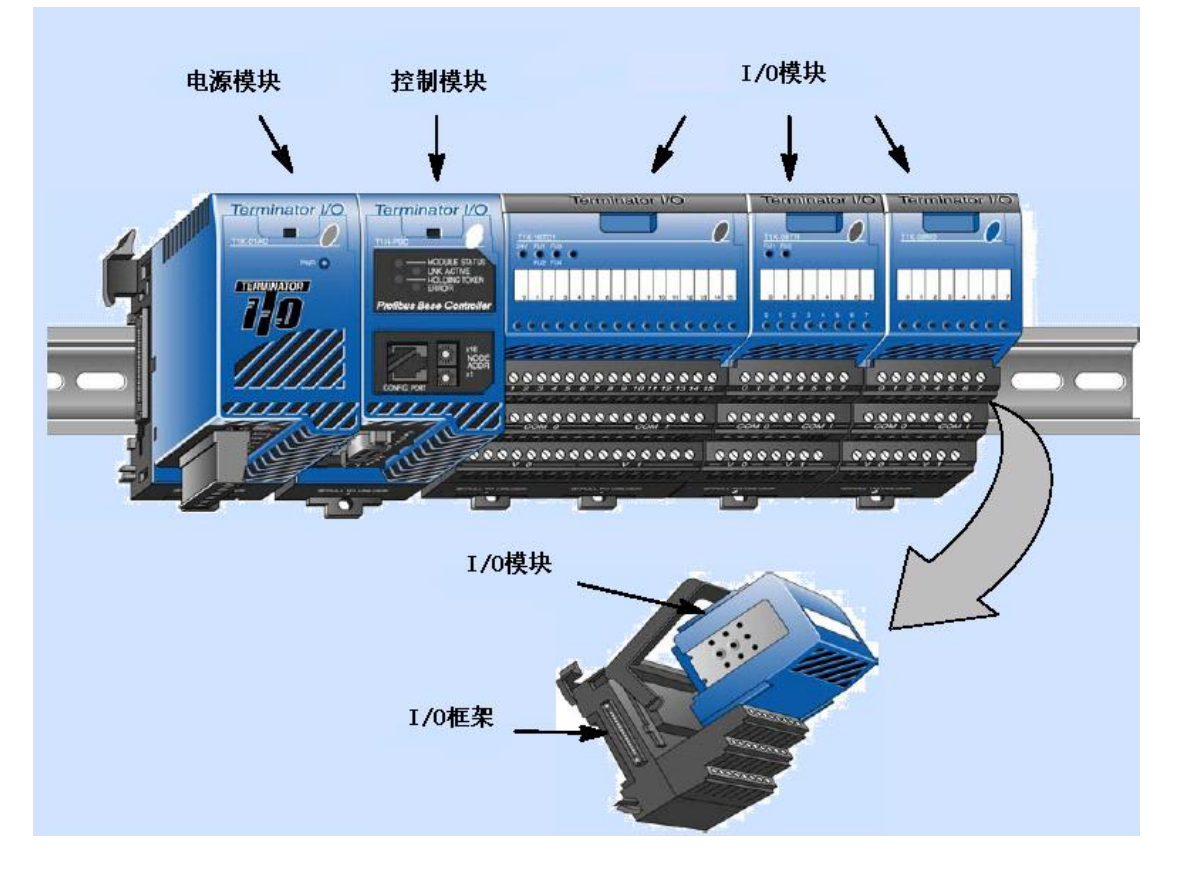

#### 三.**T1H-Profibus** 通讯控制模块

T1H-Profibus 通讯控制模块是一种 Profibus 从局模块,主要负责现场 I/O 模块与 Profibus 网络的接驳工作,本模块有以下几点特征:

- LED 状态指示灯(模块和网络)
- 设置端口
- 节点地址设置开关
- Profibus 端口

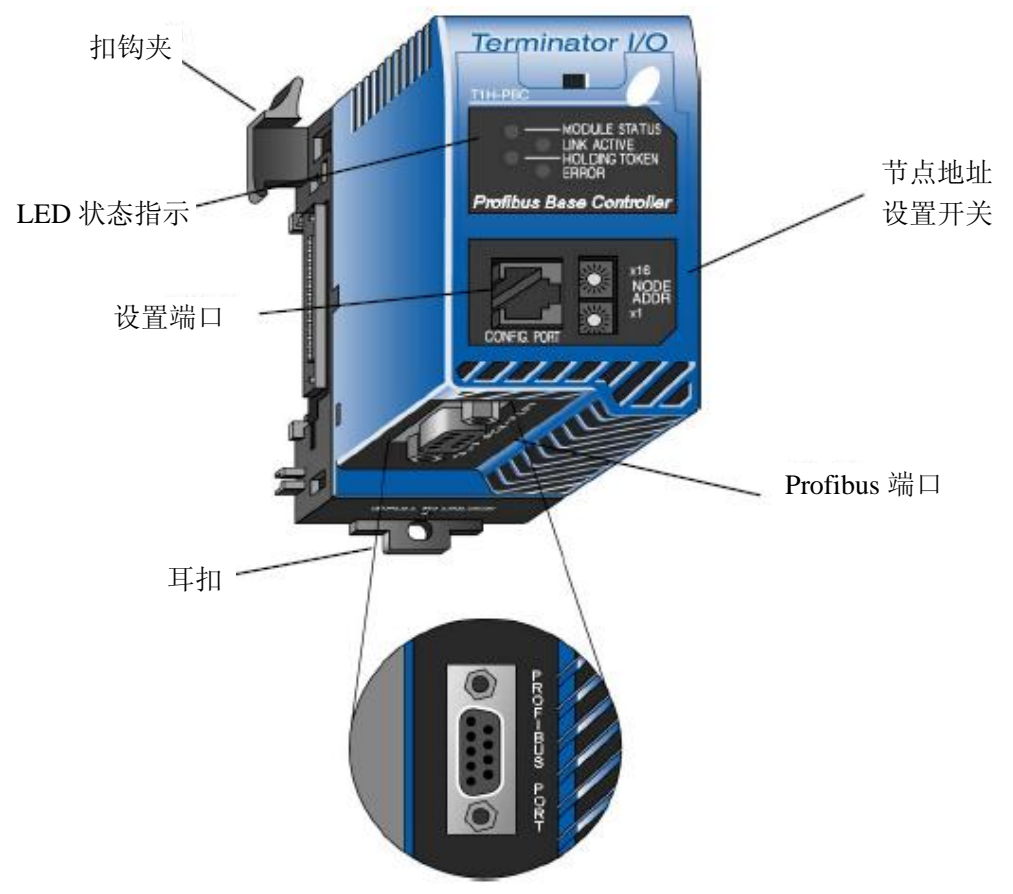

# <span id="page-6-0"></span>第二章 安装和设置

### <span id="page-6-1"></span>一.安装 **T1H-PBC**

1.在 DIN 导轨上安装

TIH-PBC 要安装在电源模块的右边第一个位置,按以下步骤把模块安装在 DIN 导轨上:

- (1) 把模块底部的锁扣推入。
- (2) 将上部的耳扣钩在 DIN 导轨的上边缘。
- (3) 将模块推向 DIN 导轨,直到它牢固地扣在 DIN 导轨上。

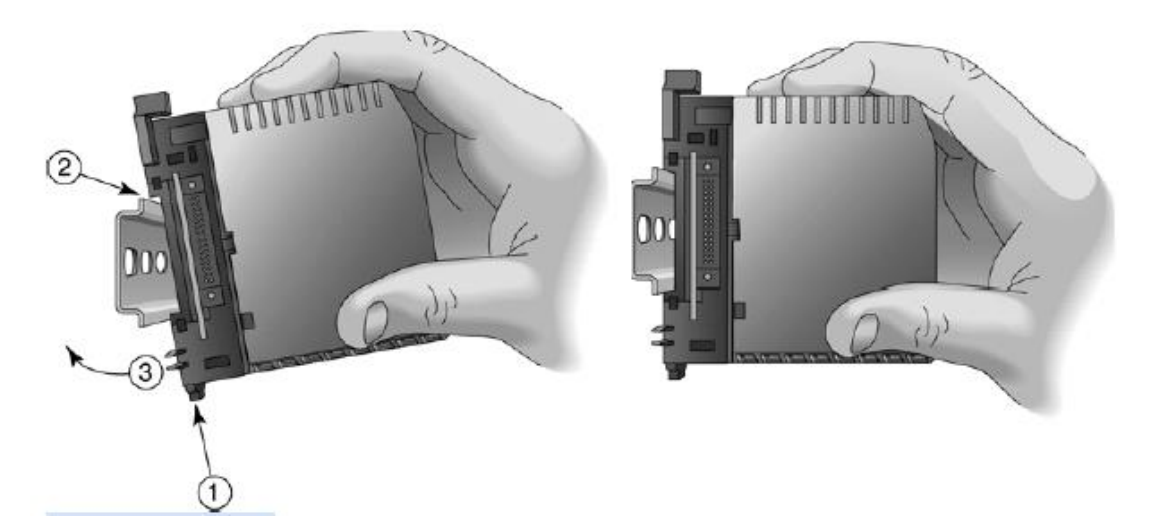

注意:当安装组件时,不要过分用力。由于制造商制造的 DIN 导轨的尺寸有微小的差异, 所以在安装时可能要先将锁扣拨出, 将组件转动到位, 然后锁住锁定栓。

#### 要保证没有连接电源。

2.与电源模块连接

当模块安全连到 DIN 导轨上后,将模块推向电源模块直到钩扣夹连接到电源模块上, 然后扣上 T1H-PBC 的锁扣, 两个模块就会连接在一起。

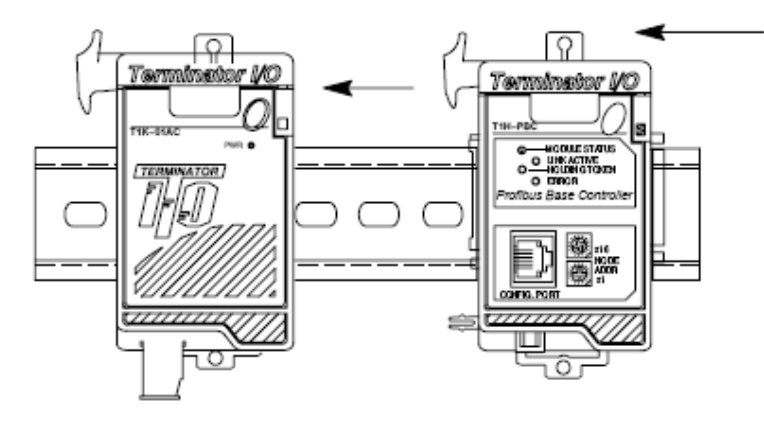

警告: 在安装和拆卸 T1H-PBC 模块时必须先断开 T1K 的供电电源, 否则可能会损坏模块。

3.装配 I/O 模块和基架

在基架上安装模块:

- (1)将基架上面的把手向后拉至模块可插入框架的位置;
- (2)将模块沿着基架上的轨道槽装入;
- (3)放开把手并将模块牢固地按入框架中。

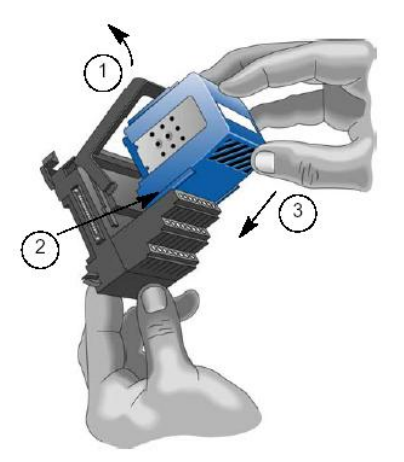

4.连接 DIN 导轨上的组件

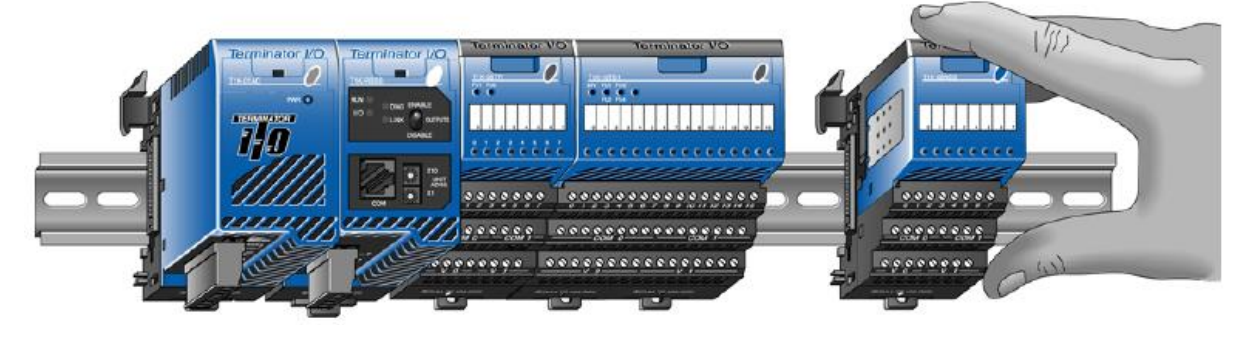

在轨道上移动模块组件,直到组件上的扣钩夹与旁边的组件扣住。

警告: 在安装和拆卸 T1H-PBC 模块时必须先断开 T1K 的供电电源, 否则可能会损坏模块。

5.从基架上移除 I/O 模块

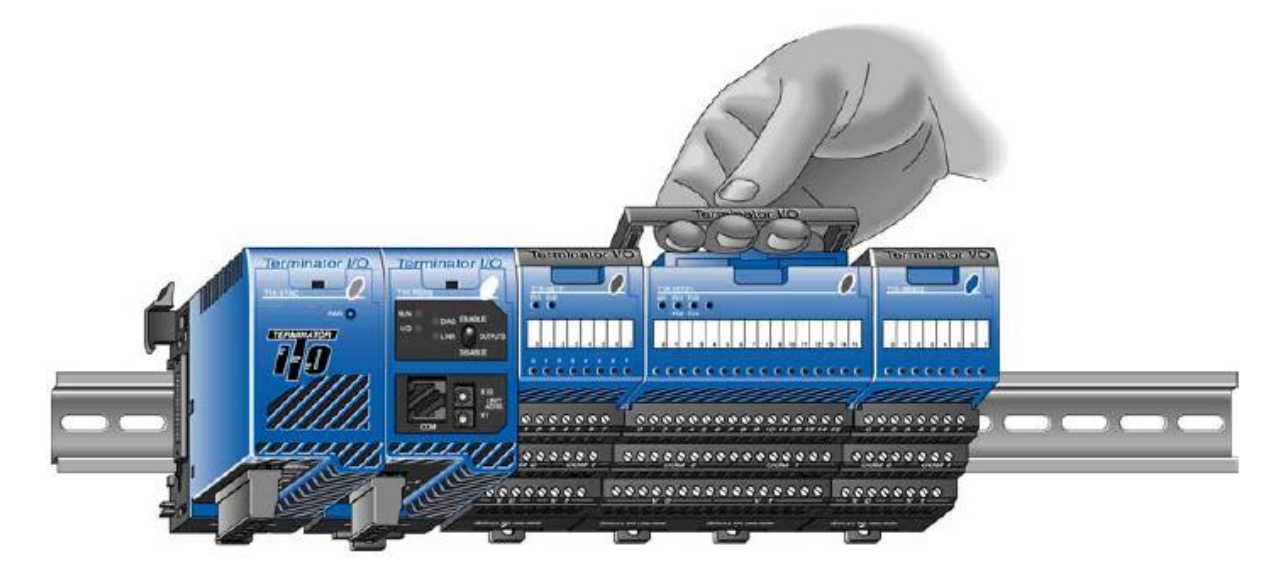

要将模块从基架中移除,请轻轻抬起基架中间的把手,向外拉动,模块向上弹出,再向 上抬基架上的把手就可以弹出模块。

为了将组件从 DIN 安装导轨中移出, 把组件之间的扣钩夹向上抬起, 并且将组件从旁 边的组件处移开。用小起子将锁扣拨到向下的位置即可移出组件。

6.串行端口(RS-232)

T1H-PBC 串行端口仅用于升级系统程序。

T1H-PBC 串行端口 RJ12 与 PC 的连接电缆型号为 D2-DSCBL, 也可以根据下面所示的 端口引脚定义图来制作通讯电缆.

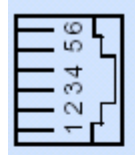

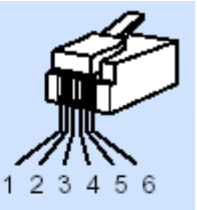

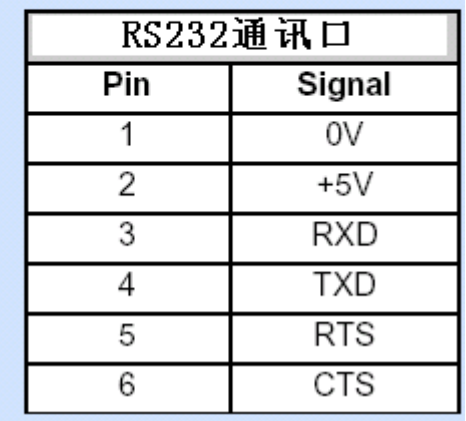

7.DIP 开关设置

T1H-PBC 模块前面板上有一个 DIP 开关, 此 DIP 开关为预留使用。

#### <span id="page-9-0"></span>二.**Profibus** 网络

#### 1.连接到 PROFIBUS 网络

RS-48 串行通讯是 Profibus 最常用的传输技术,采用屏蔽双绞铜线,这种总线结构插头 连接可在任何时候增加或移除站点而并不中断其它站的数据通信,后面的扩展站也不会影响 已经运转的站点,Profibus 网络发生的 90%的问题都是由于错误的接线和安装问题引起,因 此遵循 RS-485 的安装指导是非常重要的。

Profibus 网络上的所有的设备都连接在一条总线(电缆)上,可以由若干个分段组成, 每一个分段可以允许接入最大 32 个站,当分段站超过 32 个时,必须使用中继器用以连接各 总线段,最多可连到 126 个站。每段的头和尾各有一个总线终端电阻,两个总线终端电阻必 须永远有电源,确保操作运行不发生误差。参见下面的网络终端图。总线终端电阻通常可以 通过设备或总线终端连接切换。

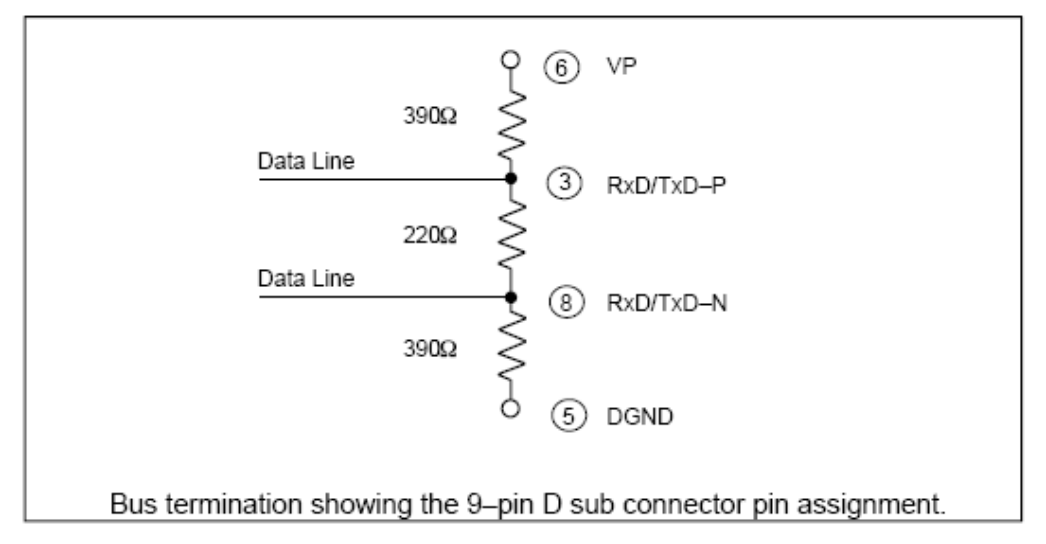

总线的终端使用 9 针 D 型插头连接。

通讯速度可以在 9.6Kbp/s~12Mbp/s 之间。规定好系统的通讯速率后,总线上的所有设 备都只能选择同样的波特率,波特率要根据电缆长度来选择。

下表列出了使用铜缆最大网络电缆长度可以使用的波特率:

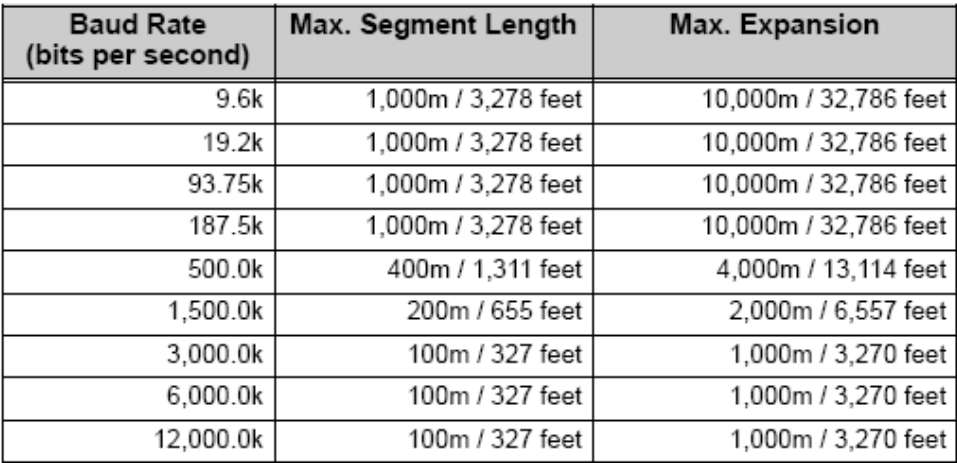

当您选择的波特率大于 1.5Mbps 时,就需要特殊的连接器。这种连接器内置有为适应较 高波特率而工作的感应器,当波特率大于 1.5Mbps 时,不允许有分支线路而且 2 个站之间最 少要保持 1 米/3 英尺的电缆距离。

EN 50170 标准中规定了 Profibus 所使用的电缆,Profibus 网络电缆必符合下表电缆的 规格要求:

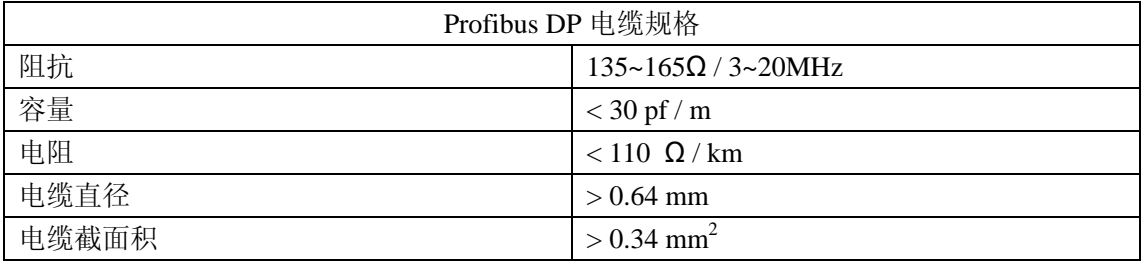

还有几种类型的 Profibus 电缆,最普通的电缆为实心导线,作 Profibus 总线,还有一些 推荐的电缆是:两根实心导线,Belden Profibus 3079A 和 Siemens 6XV1 830 0AH10,一根柔 性导线, Bosch Comnet DP #913 548。

Profibus 网络通常要使用屏蔽双绞线,屏蔽线必须与保护接地连接,并通过尽可能的大 面积屏蔽接线来复盖,以保持良好的传导性。当在连接端接线时,必须要接好电缆和屏蔽线。 对于通讯线路的敷设还有一点需要注意,那就是屏蔽层一定要可靠单独接地。

在大部分自动化控制系统中,I/O 总线电缆的正确敷设和状态的良好对于整个系统的正 常运作都是一项非常重要的前提条件。电缆的状态的完好与否直接影响了系统的正常与否。

为了避免损坏 Profibus 电缆, 敷设电缆必须容易辩认并与其它电缆分开敷设,这样可以 提高电磁兼容性(EMC),敷设时要单独走槽或穿管,并远离交流电。

标准的 Profibus 电缆如打算永久安装在建筑物里或不受气候影响的环境中,这种柔性的 电缆不能暴露在潮湿的环境下。

连接到 Profibus 网络使用 9 针 D 型插头, 使用 RS-485 方式通讯, 连接引脚定义及接线 如下图所示:

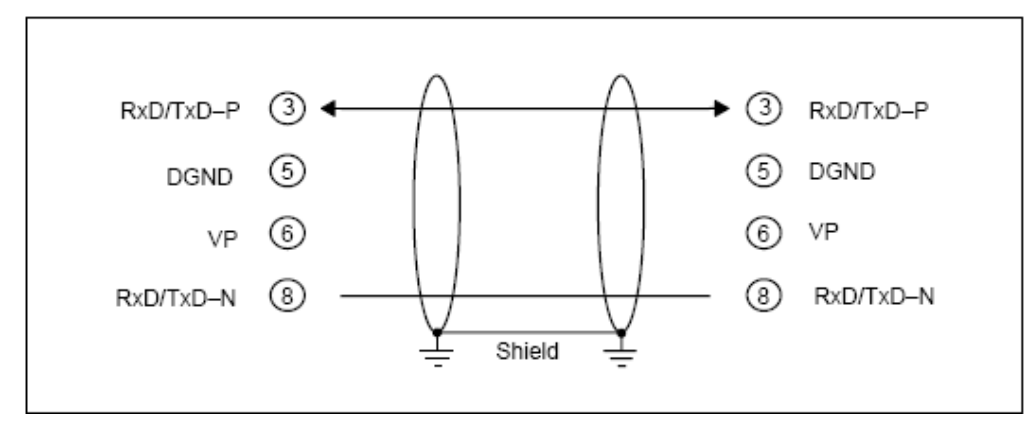

在接线时红色线标记 A 传输/接收端、绿色线标记 B 传输/接收端(D+,D-)以防止接 错。

建议使用 IP20 保护型插头, 见下页图中所示。

Standard vertical termination AutomationDirect Part No. 103659.

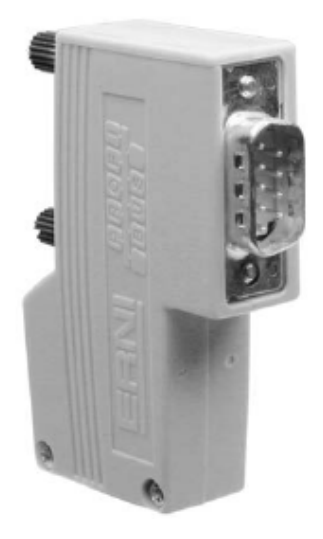

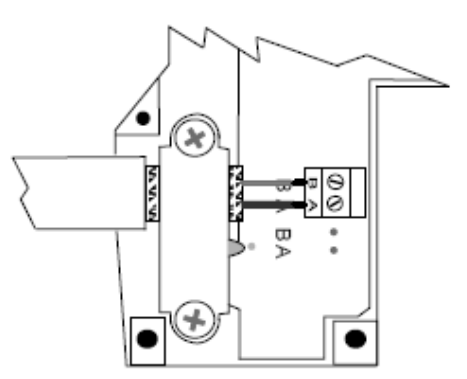

Termination showing the cable connection to points A (Red) and B (Green).

Note: The insulation has been removed exposing the shield. It is connected to ground by the metal clamp holding the cable in place.

当剥掉电缆的绝缘层时,注意不要损坏屏蔽线,剥线时参照下图:

推荐使用 Belden Profibus 3079A 或 Siemens 6XV1 830 0AH10 电缆。

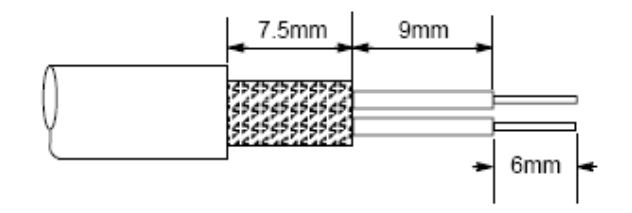

在准备好电缆后,按颜色连接到总线连接端子上。

警告:电缆屏蔽层要接到保护地。

在何处配置、怎样配置 Profibus 网络终端器是非常重要的,每个 Profibus 点对点网络主 总线电缆或最后一个分段的头尾两端各需要一个终端器,终端器一般就内藏在插头中,其终 端电阻需要供电,也就意味着最终端设备必须要不间断供电,如果要替换最终端设备,整个 网络就会中断,所以要将主站设备安装到网络的开始端并做为一个终端设备。

每个分段最多可以有 32 个站,最多可以有 9 个分段。

对于电磁干扰或长距离的应用情况,可以使用光纤做 Profibus 总线电缆,详细请游览 Profibus 网站: [www.profibus.com](http://www.profibus.com/)。

2.设置节点地址

Profibus DP 通常作为主站系统,由于 Profibus 是一个基于令牌环的网络,可以有多个 主站,网络中的全部主站局号都要设置为"1",因此主站必须在网络的开始端,网络"0" 号局要留给监视和诊断设备。

建议从局设备的局号从"3"开始到 125, 并连续按顺序分配。"0"号局预留给 Profibus 网络主站。

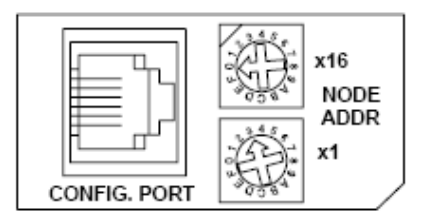

3.状态指示灯

模块上有四种状态指示灯:模块状态、连接中、保持令牌环、出错。

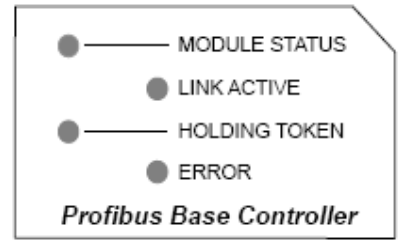

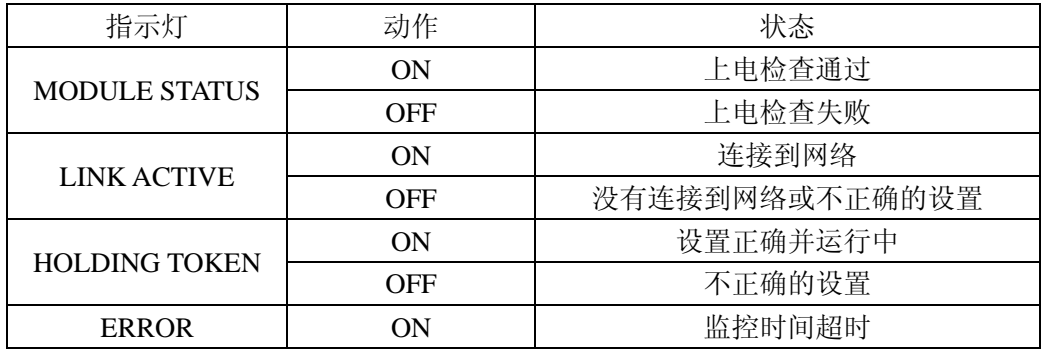

4.I/O 模块热插拔功能

热插拔功能是指当现场总线 I/O 系统在通电的情况下可进行 I/O 组件的更换,其它 I/O 模块可以继续工作的功能。要当心不要用手或任何导电材料接触端子台,以避免人身的伤害 或设备的损坏。建议方便的情况下还是断开电源后进行操作。T1H-PBC 的热插拔参数在主 站 GSD 文件中设置, 这些参数有默认设置, 如果想手动设置, 可以在主站中设置。

#### 警告:只有完全熟悉应用方面的专业技术人员才能在系统电源不断开的情况下进行 **I/O** 组 件的更换。

5.在热插拔前检查外部 24VDC 电源接线

在对现场总线 **I/O** 系统的模拟量组件或直流输出组件进行热插拔前,要保证每一个模 拟量 **I/O** 组件和直流输出组件的 **24VDC** 和 **0VDC** 基架端子都直接与外供电源单独连接(见 下图)。如果外供 24VDC/0VDC 供电是通过基架到基架的菊花链式的短接线来实现的,那么 当从基架上拆卸模拟量 I/O 组件或直流输出组件时,则会造成后面 I/O 组件的 24VDC 供电 断开。

6."热插拔":I/O 组件的更换

以下的步骤详述了如何进行 I/O 组件的"热插拔":

- 1. 从基架上移除 I/O 模块。
- 2. T1H-PBC 模块状态指示灯将开始闪烁,而其它 I/O 模块则继续工作。安装型号 相同的新的 I/O 模块。
- 3. 在安装上新的 I/O 模块后,模块状态指示灯变为 ON,自动 I/O 重新设置热插 拔允许,I/O 模块继续自动工作。如果手动设置热插拔,模块状态指示灯将继 续闪烁,T1H-PBC 需要通过在用户程序的开始把第一输出字节的第 1 位置位来 进行手动复位(参见后面存储器对照)。

<span id="page-13-0"></span>注意:如果应用允许,在热插拔模块前最好禁止输出。

#### 三.配置模块

1.GSD 文件

使用 Profibus 配置工具配置网络主站和 T1H-PBC。请参考软件帮助文件。

无论何时对 Profibus 主站进行配置,都要对 T1H-PBC 进行配置,T1H-PBC 典型的通讯 功能以一张电子设备数据表保存为 GSD 文件的形式定义。定义的文件格式可以让配置系统 方便地读入 T1H-PBC 的 GSD 文件,并在配置总线系统时自动地使用这个信息,GSD 文件 是在配置主站的过程中安装于 Profibus 主站中的。

2.T1H-PBC 配置

该配置工具与主控制器模块,可以让你为 Profibus 网络实现一个简单的即插即用的配 置。基于 GSD 文件,该网络可以设定来自不同的制造商的设备。

- ① 设置控制器模块节点地址: 确保 T1H-PBC DP 框架控制器模块节点地址设定在 Profibus 网络允许的范围内  $(3-125)$ <sub>0</sub>
- ② 配置 Profibus 主局: 配置 Profibus 主站与 Profibus 配置工具,是供主控制模块配置 T1H-PBC 和现场总 线 I / O 的。
- ③ 添加 GSD 文件: 当配置 Profibus 主局时,从磁盘添加 T1H-PBC 从局 GSD 文件。
- ④ 授权给节点: 使用 Profibus 配置工具通常用于配置主站,使系统在线。 ⑤ 浏览 I/O
	- 使用监视器结合配置工具可以浏览现场总线 I/O。
- ⑥ 观察 T1H-PBC 模块上的指示灯: 当连接到网络时, 注意状态指示灯。

## <span id="page-14-0"></span>四.主站**/**从站通讯

T1H-PBC DP 框架控制模块(从站)与 DP 主站是通过发送读入的数据和接收写入的数 据进行通讯,DP 主站读入来自 I/O 模块输入的数据,并把输出数据写到 I/O 模块。

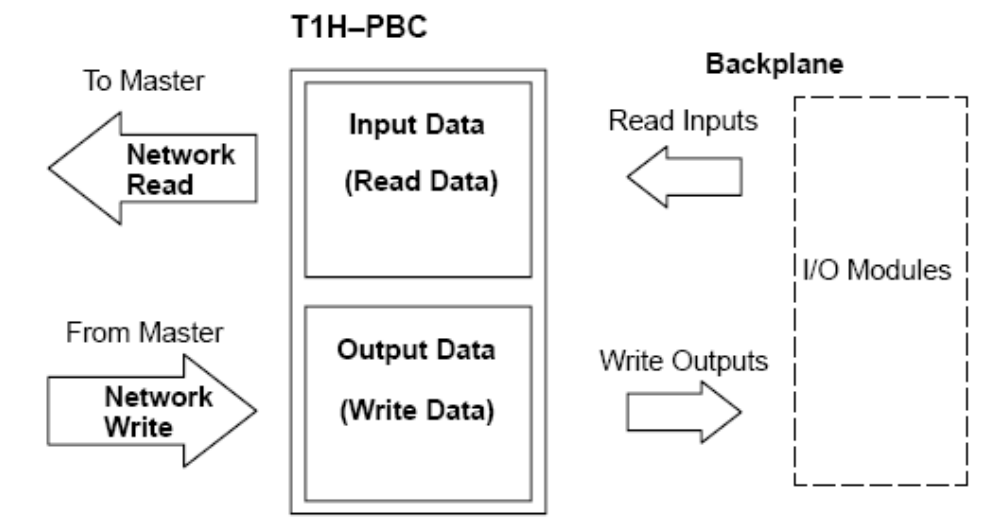

## <span id="page-14-1"></span>五.现场总线 **I/O** 底板的通讯

控制模块与它的 I/O 模块是通过底板进行通讯的。

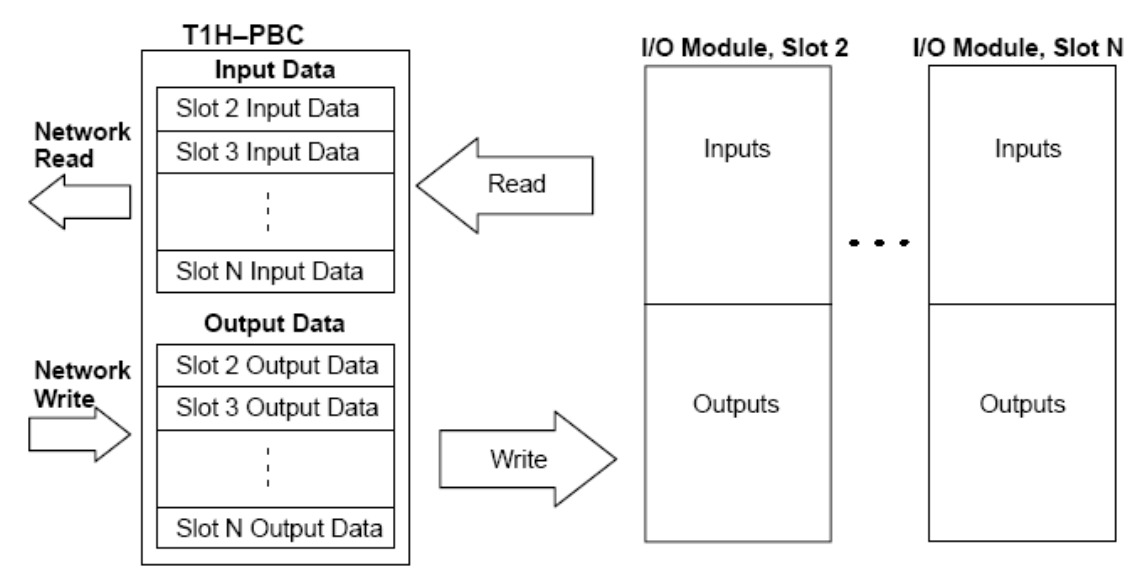

#### <span id="page-15-0"></span>六.**T1H-PBC** 存储器分配

#### 1.T1H-PBC 存储器分配

Profibus DP 从站存储器规定每个站最多传送 244 字节的输入数据和 244 字节的输出数 据,每个 T1H-PBC 站的 I/O 存储器最大数量是 244 输入字节和 242 输出字节,输出不能达 到 244 输出字节,是因为开头的两个输出字节预留给了系统功能,作控制位用。第一个输出 字节中的第一位控制位是为以后预留的,此位可以在热插拔时用于手动重新进行 I/O 配置 用。

#### 2. 现场总线 I/O 存储器分配

现场总线 I/O 模块系列中有很多类型, 开关量 I/O 模块可以是 8 点和 16 点输入和输出 类型, 8 点模块占用 I/O 存储器的 1 个字节, 16 点模块则要占用 I/O 存储器的 2 个字节, 当 在一个 T1H-PBC 站中使用模拟量 I/O 模块时, 8 通道和 16 通道的模拟量输入或输出模块每 个通道要占用 2 个字节,8 入/4 出混合模块量模块同样每个通道也要占用 2 个字节。为了确 定你的系统在使用一个 T1H-PBC 站时, 没有超出最大 I/O 范围 (244 个输入字节和 242 个 输出字节),必须计算每个站的 I/O 存储器数。

| 计算 I/O 存储器占用数 | 3. |  |  |  |  |
|---------------|----|--|--|--|--|
|---------------|----|--|--|--|--|

下表列出了一个现场总线站点的配置及占用的 I/O 存储器数。

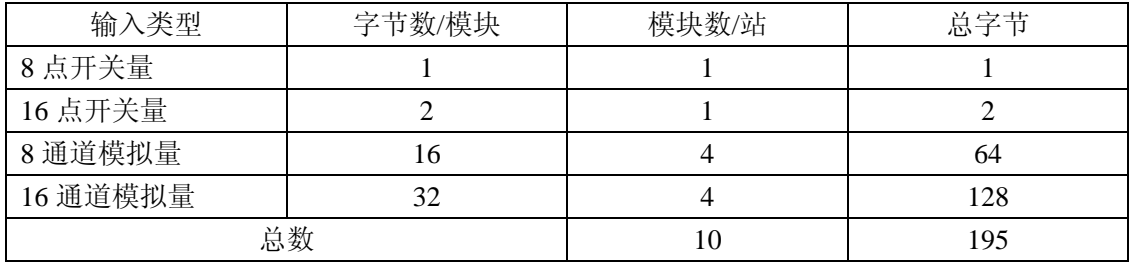

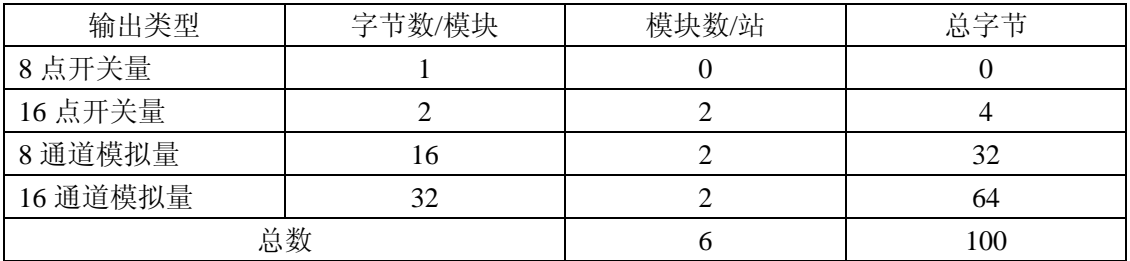

占用的输入字节数总共是 195 个字节,占用的输出字节数总共是 100 个字节,在这个现 场总线一个站的例子中总共有 16 个 I/O 模块。

注意:当配置 T1H-PBC 系统时,一定要考虑现场总线 I/O 的电源容量。

# 光洋电子(无锡)有限公司

 地址:江苏省无锡市滨湖区建筑西路 **599** 号 **1** 栋 **21** 层 邮编:**214072** 电话:**0510-85167888** 传真:**0510-85161393 http**:**//www.koyoele.com.cn**

**KEW-M4650A**

2015 年 9 月